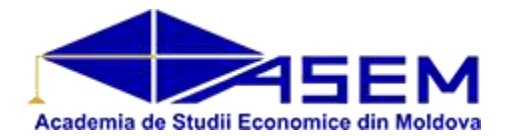

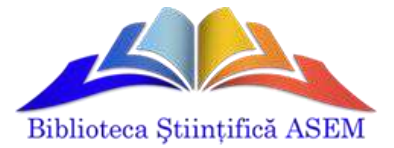

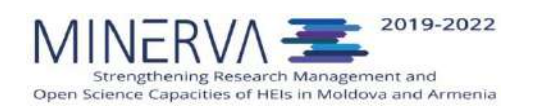

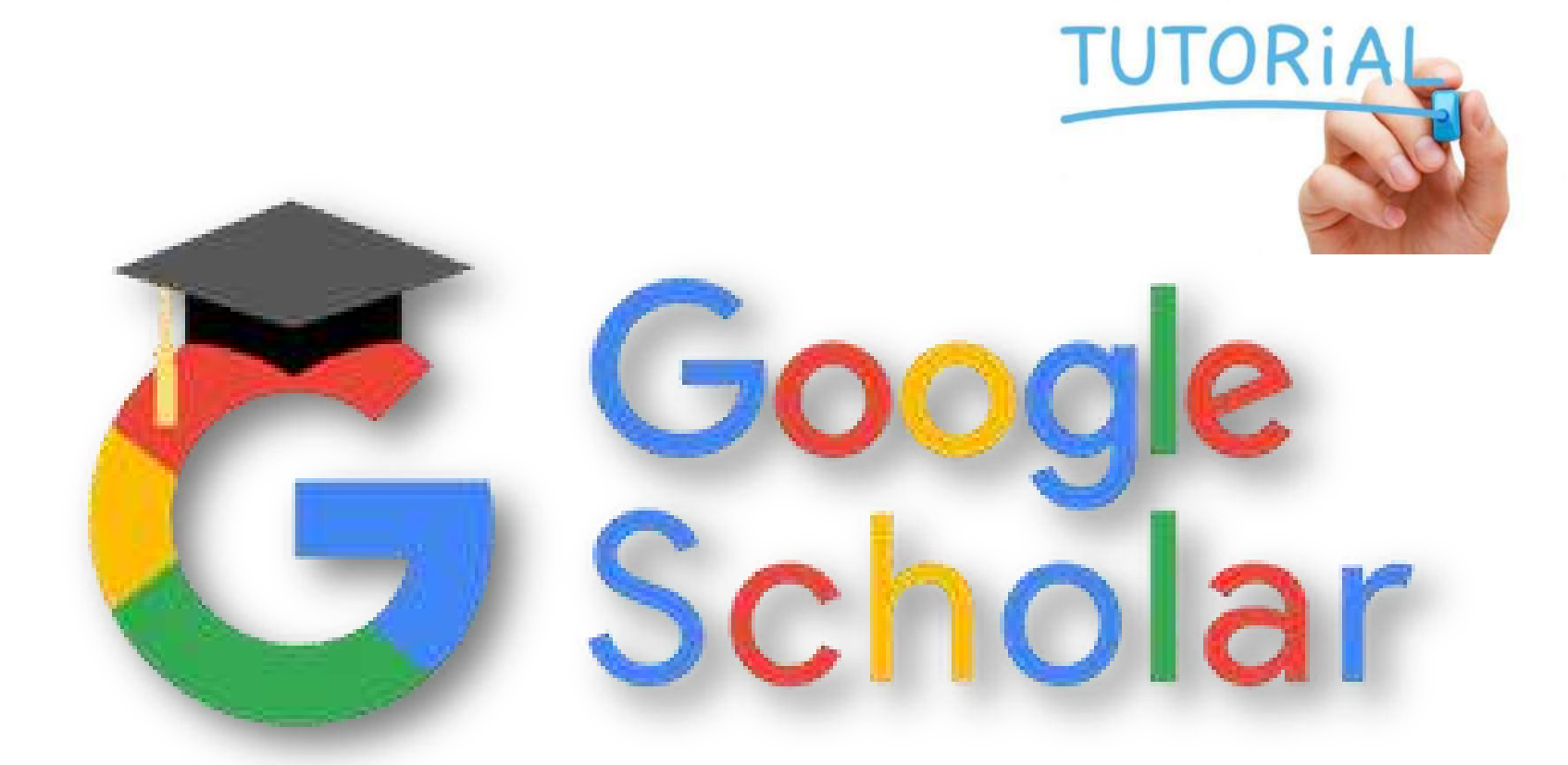

### **Crearea şi gestionarea profilului Google Scholar**

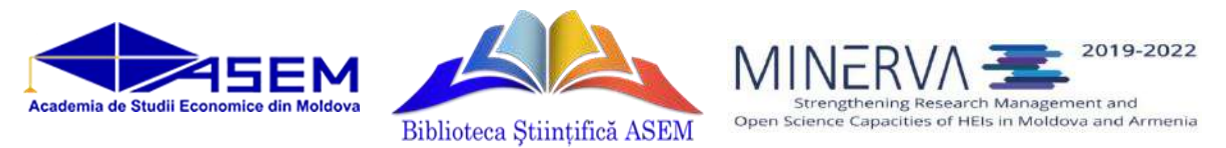

### **Academic Google: posibilități și funcționalități**

**Academic Google** sau **Google Scholar** este un sistem de căutare, disponibil gratuit, care oferă căutări de publicaţii ştiinţifice de tip text-integral în diverse formate şi discipline.

### **Posibilități și funcționalități:**

- gestionarea propriei pagini / profil;
- vizualizarea producției ştiințifice a unui autor/cercetător;
- adăugarea manuală a propriilor publicații;
- Numărul de referințe bibliografice pentru toate publicațiile, numărul de referințe per an;
- Indicatori bibliometrici (h-index, i10-h index, numărul de citări per articol)
- Selectarea publicațiilor în funcție de coautori.

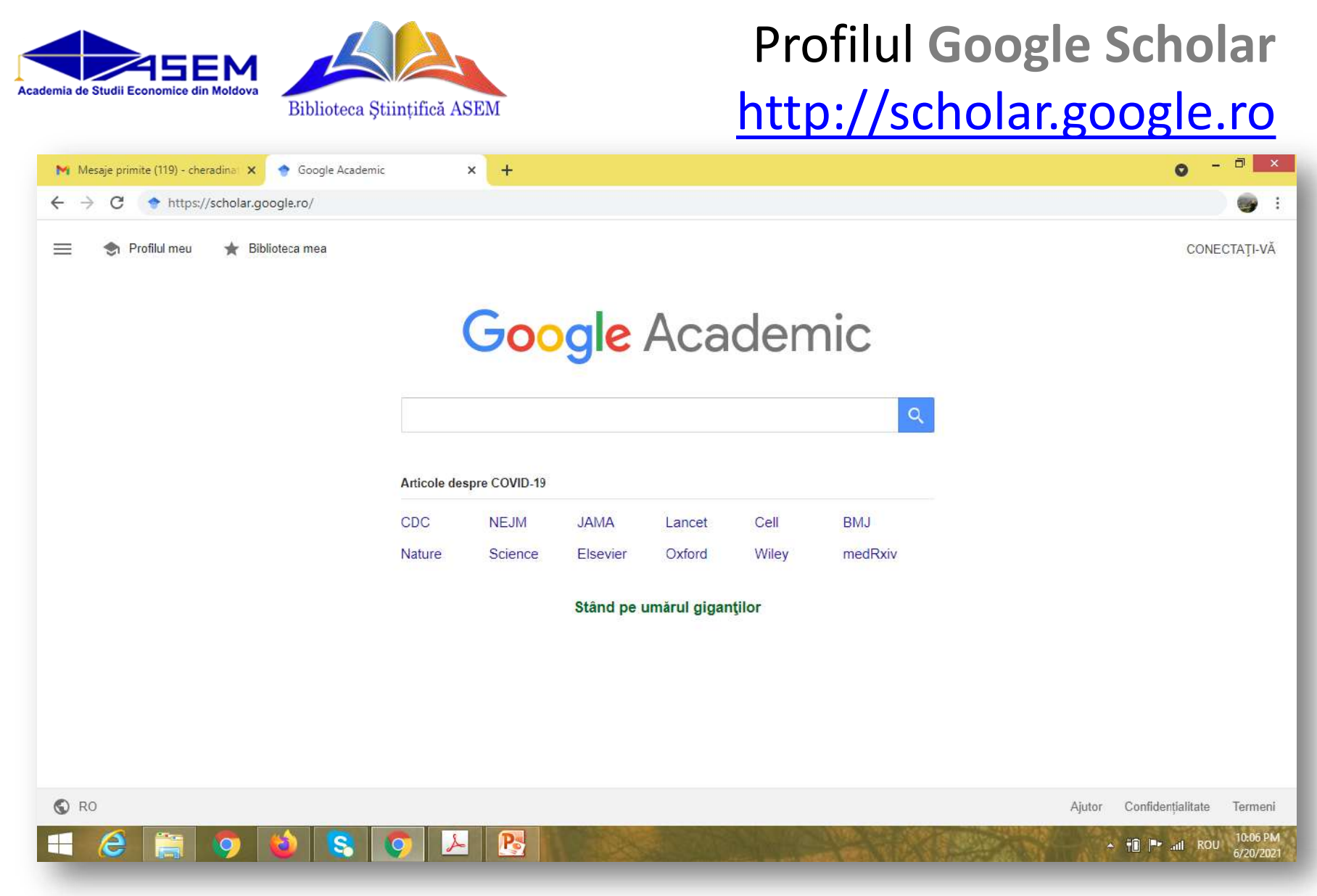

• Din browser (Internet Explorer, Mozilla Firefox, Chrome etc.) accesați [http://scholar.google.ro](http://scholar.google.ro/)

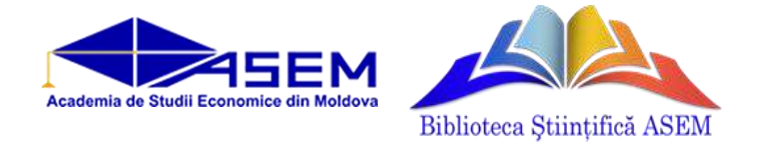

Aveți nevoie de un cont Google - [http://gmail.com](http://gmail.com/) înainte de a începe. Dacă nu aveți cont Google trebuie să vă creaţi unul. Accesați *Creați un cont*, selectați *Pentru mine*

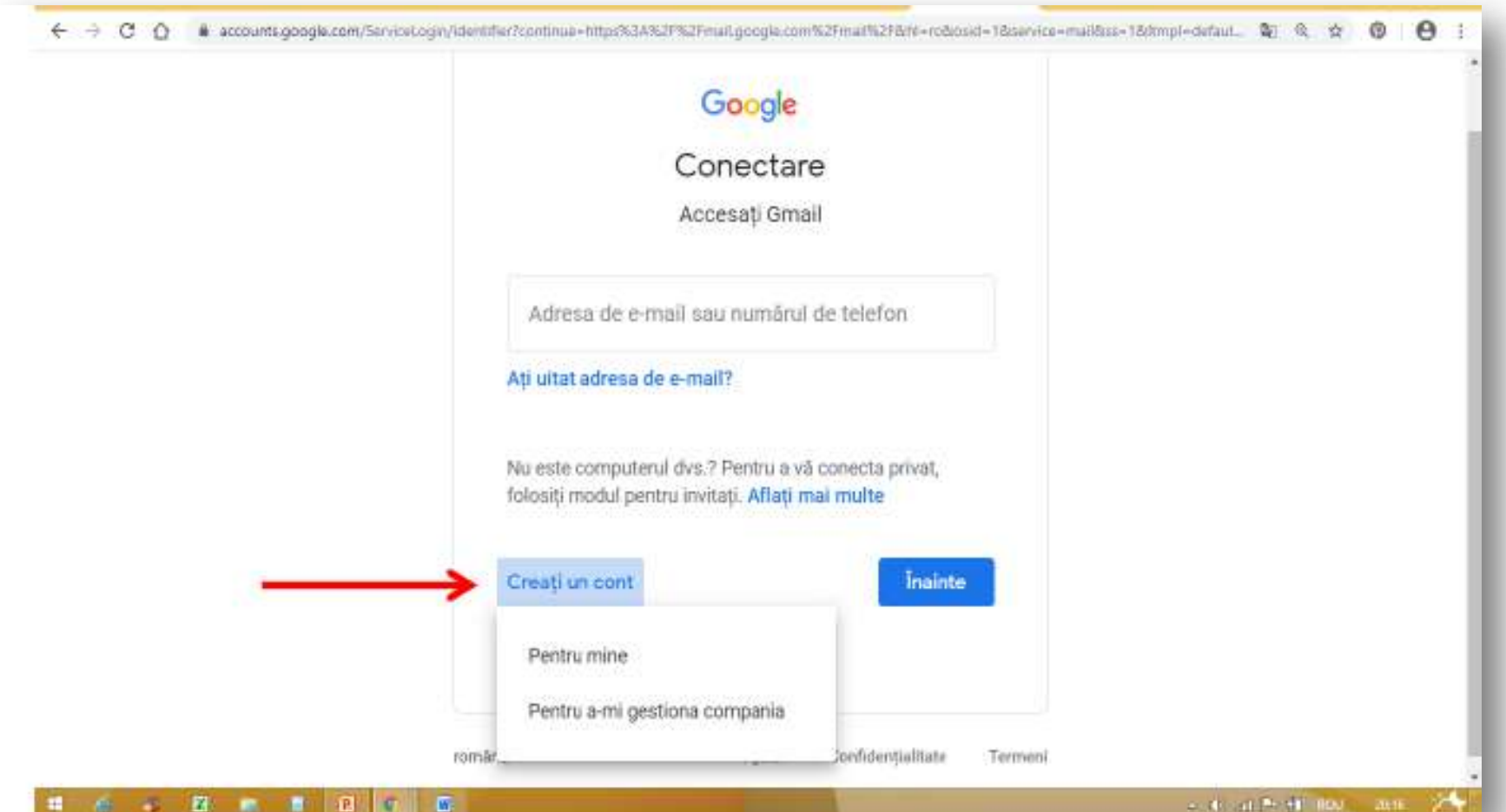

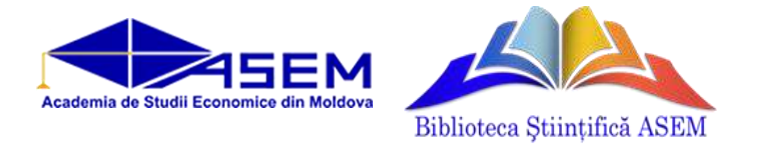

- Completați formularul cu datele solicitate, apoi tastați *Înainte*
- Câmpurile dedicate *Numelui* și *Prenumelui* se completează cu numele cu care semnați în articole științifice

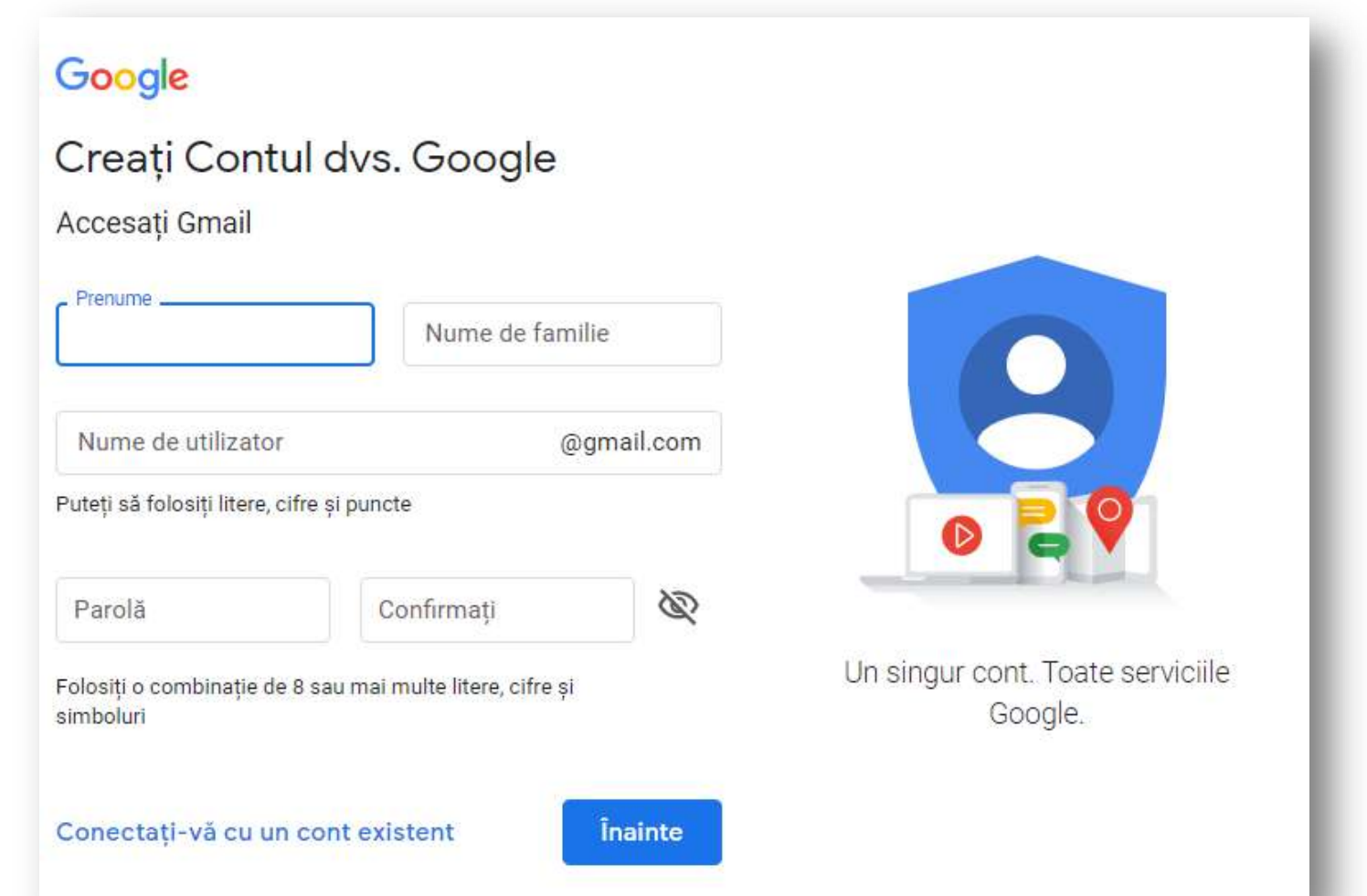

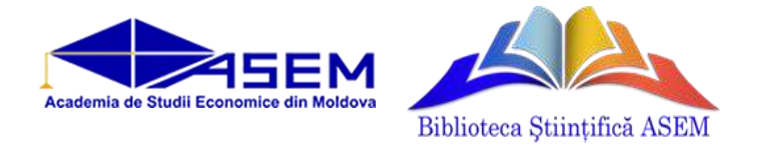

• Completați formularul cu datele solicitate, apoi tastați *Înainte*

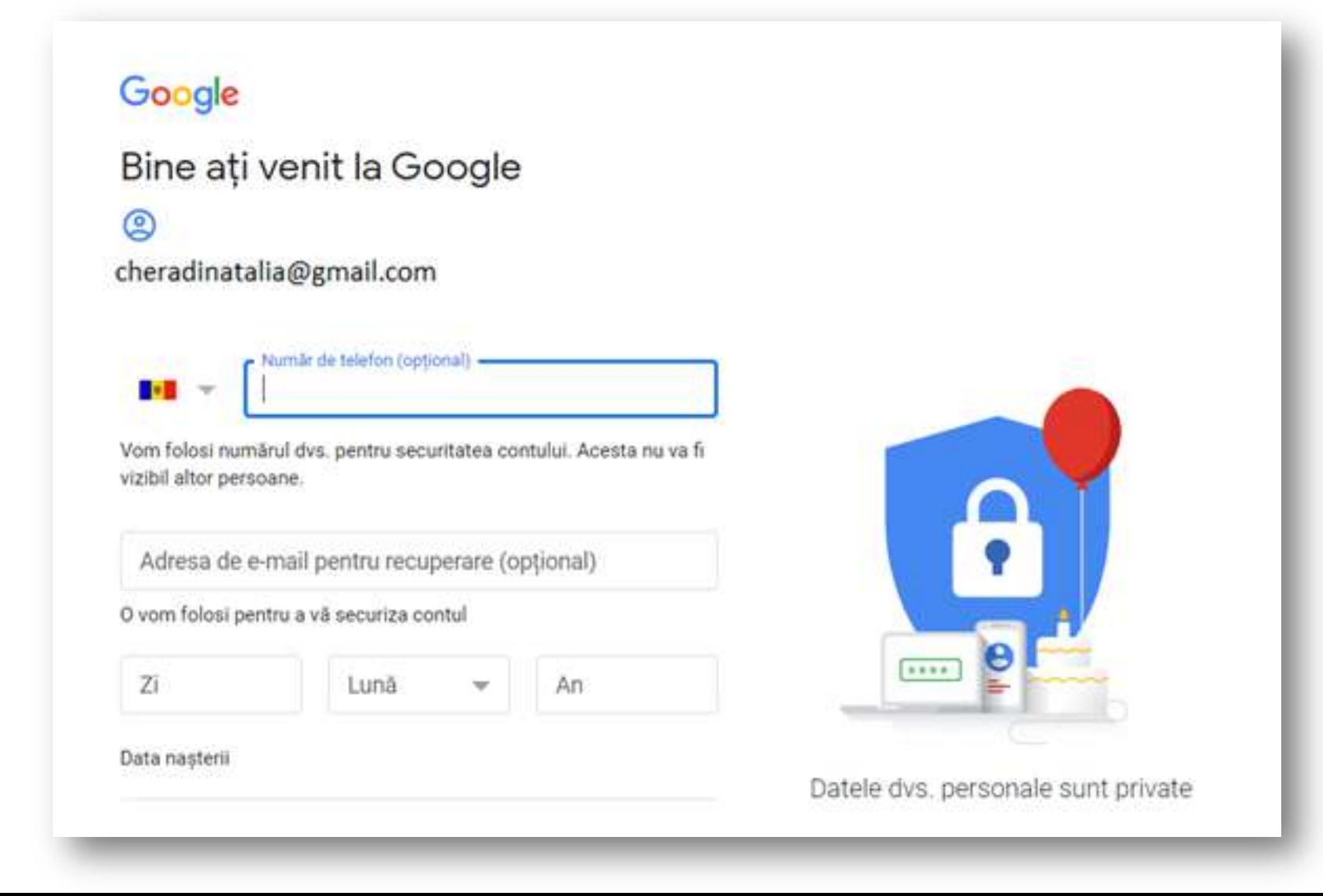

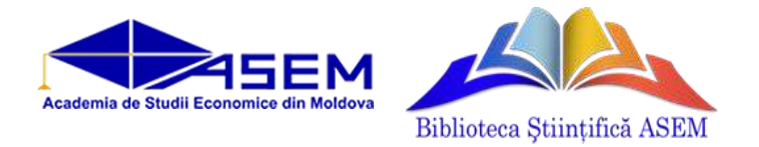

• Acceptați Termenii și condițiile prin a tasta *Sunt de acord*

#### Confidențialitate și termeni

Pentru a crea un Cont Google, va trebui să acceptați Termenii și condițiile de mai jos. În plus, când creați un cont, vă procesăm informațiile conform celor specificate in Politica de confidențialitate, inclusiv aceste aspecte esențiale:

#### Datele pe care le procesăm când dvs. folositi Google

- · Când configurați Contui Google, stocâm informațiile pe care ni le oferiti, cum ar fi numele, adresa de e-mail si numărul de telefon.
- · Când folositi serviciile Google pentru lucruri ca scrierea unui mesaj în Gmail sau a unui comentariu la un videoclip pe YouTube, stocăm informațiile pe care le creati.
- · De exemplu, când căutați un restaurant pe Google Maps sau vizionați un videoclip pe YouTube, procesăm informații despre activitatea respectivă, inclusiv informații ca videoclipul pe care l-ați vizionat, ID-urile dispozitivului, adresele IP, datele asociate cookie-unilor și locația.

· De asemenea, procesăm tipurile de informații Angli enivitazio

relationship and relieve

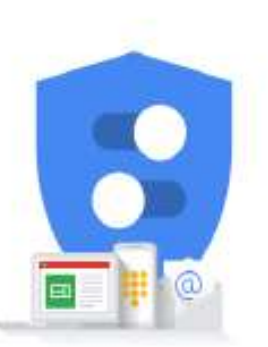

Dețineți controlul asupra datelor pe care le colectăm și a modului în care sunt folosite

### Confidențialitate și termeni

de pe dispozitivele dvs. pentru aceste scopuri. De exemplu, în funcție de setările contului, vă afisăm anunturi bazate pe informatii despre interesele dvs., rezultate din modul în care folosiți Căutare și YouTube, și folosim date din trilioane de termeni de căutare pentru a crea modele de corectare ortografică pe care le folosim în toate serviciile Google.

#### Dys. dețineți controlul

În funcție de setările contului, este posibil ca unele dintre aceste date să fie asociate Contului Google, iar Google le tratează ca pe informații cu caracter personal. Dvs. puteți să stabiliți cum culegem și cum folosim aceste date, dând clic pe "Mai multe opțiuni", mai jos. Puteți oricând să ajustați comenzile mai târziu sau să vă anulați consimțământul pentru viitor accesând Contul meu (myaccount.google.com).

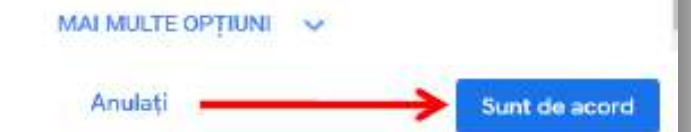

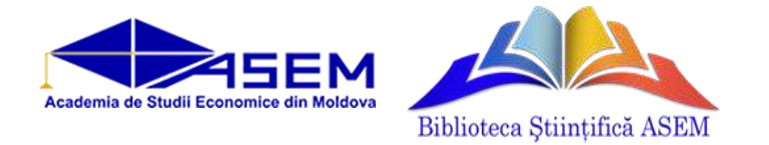

• După autentificare, accesați [http://scholar.google.ro](http://scholar.google.ro/) și tastați *Conectați-vă*

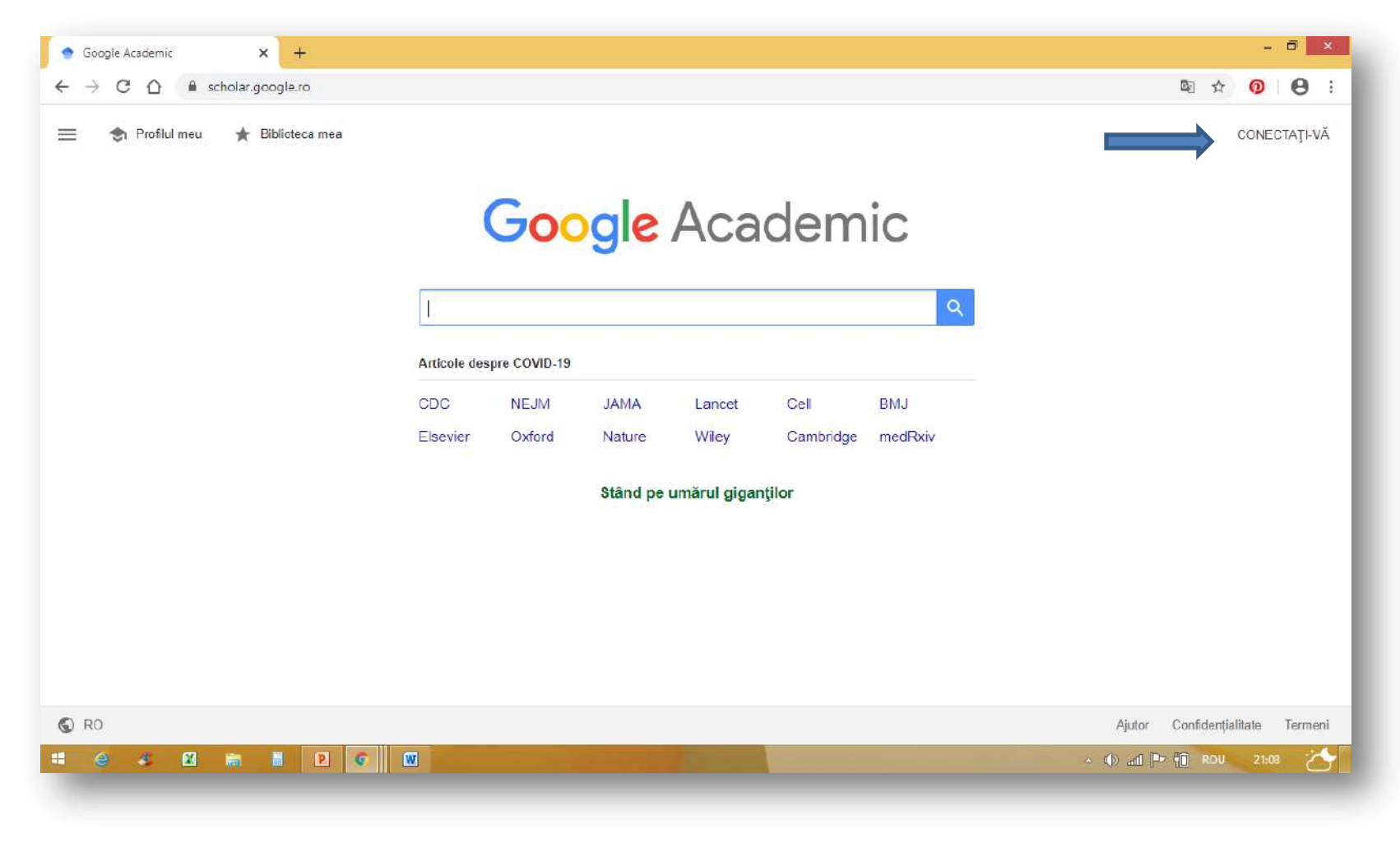

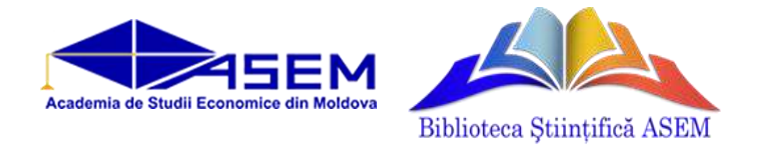

• Introduceți datele de identificare (e-mail și parolă)

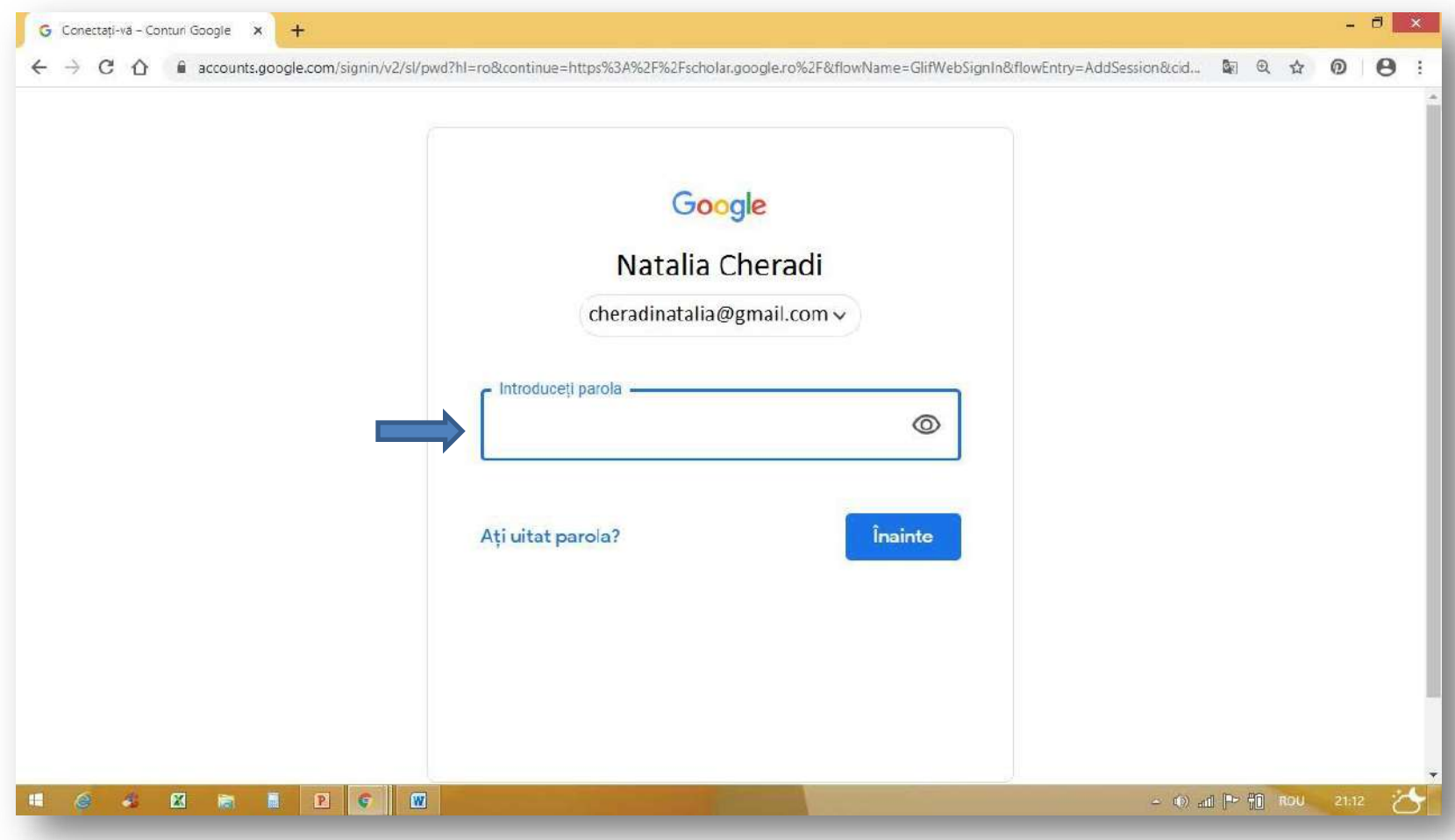

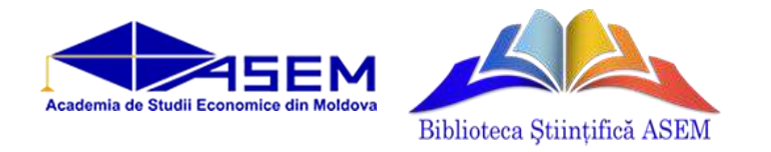

### • Click pe *Profilul meu*

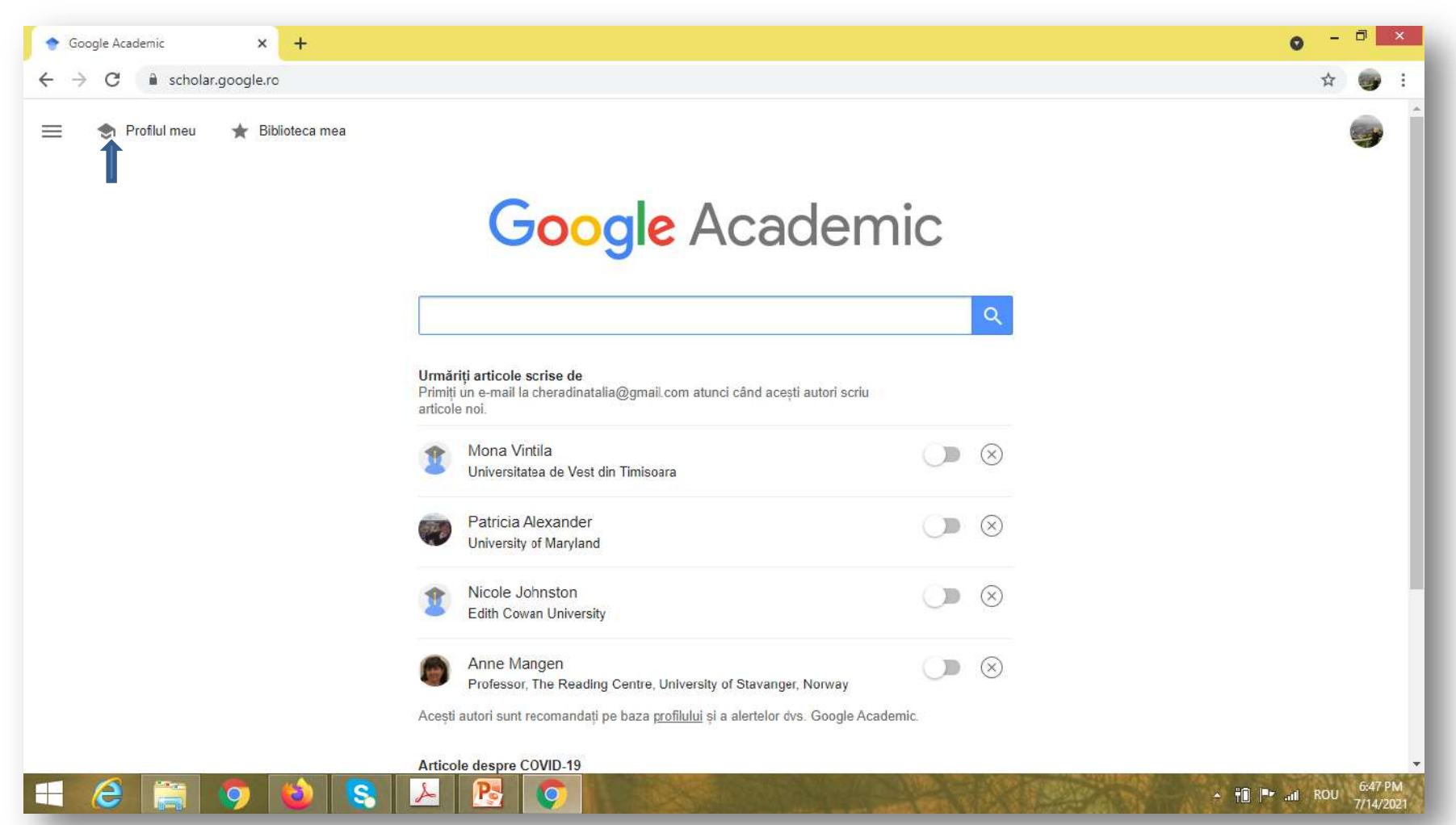

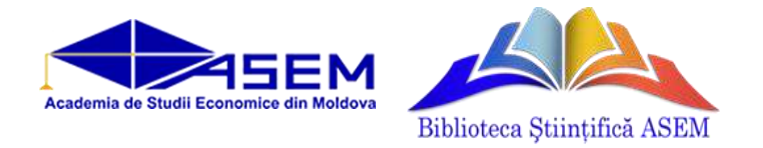

• Accesați creionașul din dreapta numelui și completați datele lipsă sau editați datele existente

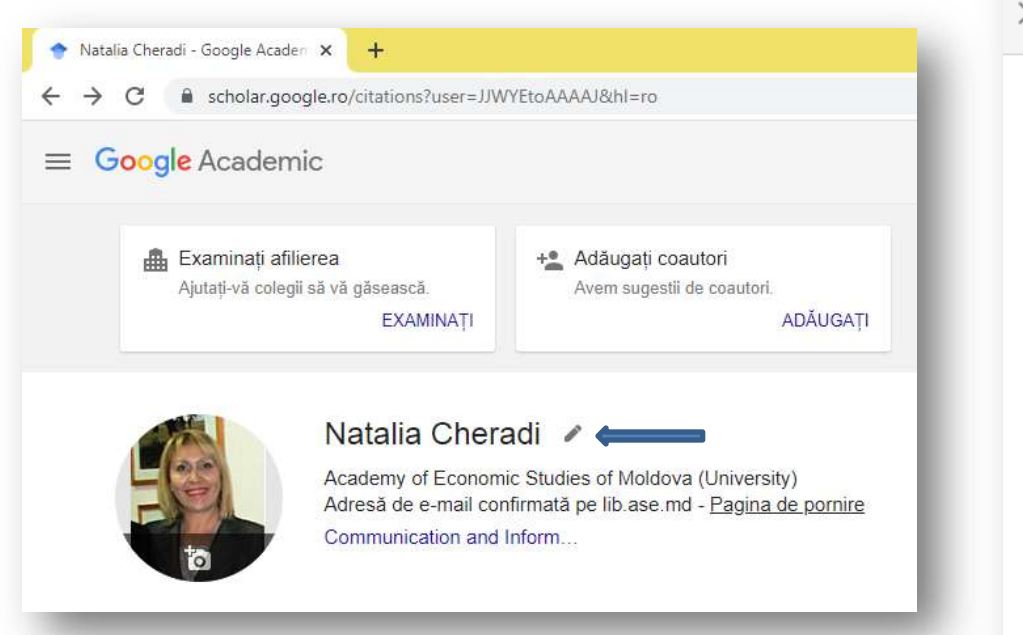

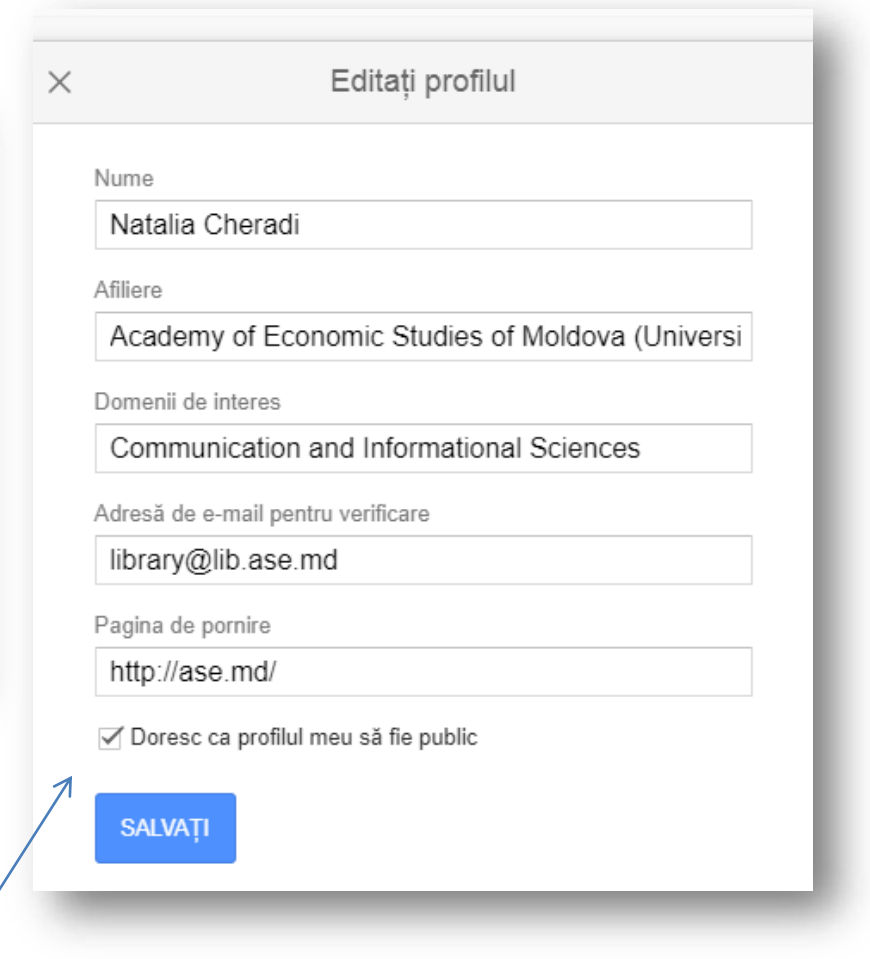

### Bifați căsuța pentru a face profilul Dvs.public

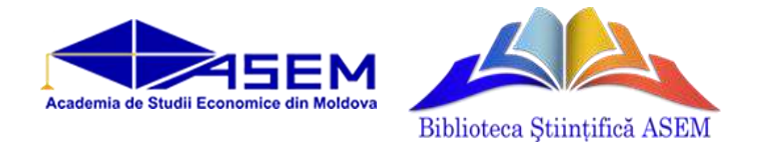

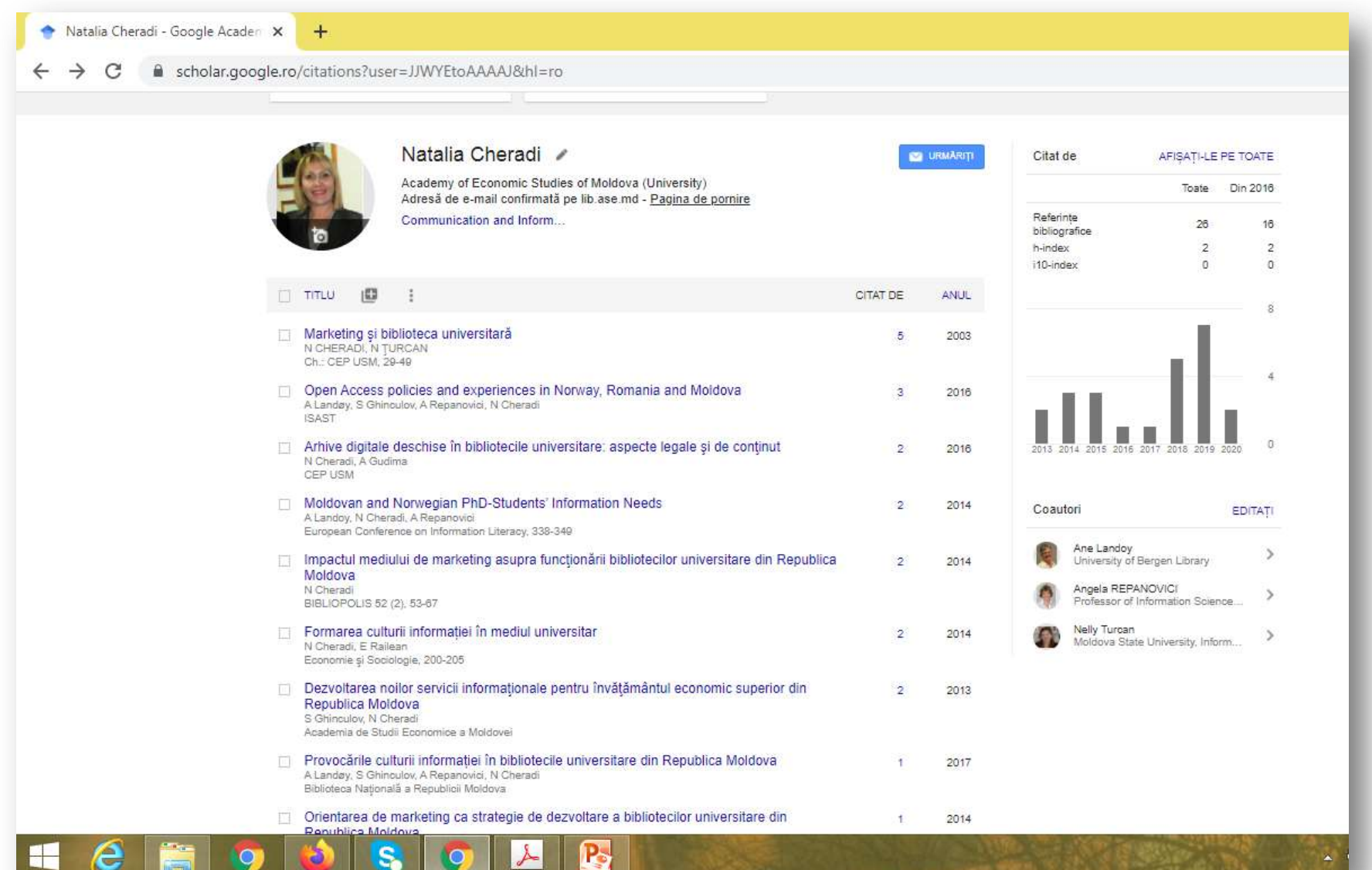

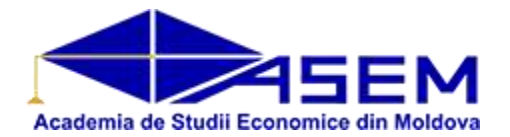

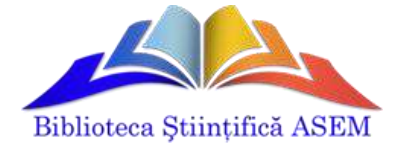

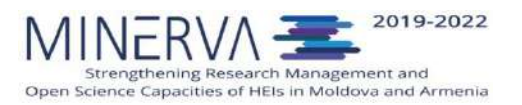

### **Consultați serviciul Support Google Scholar https://support.google.com**

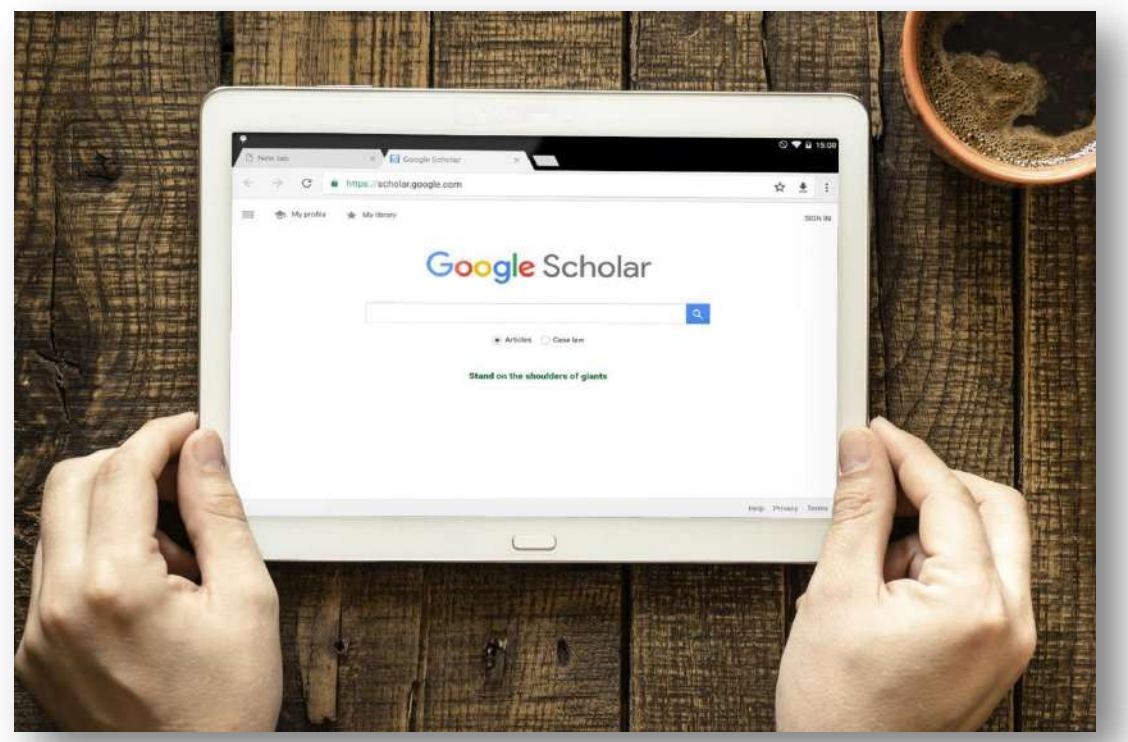

Elaborat: Cheradi Natalia [cheradi@lib.ase.md](mailto:cheradi@lib.ase.md)